# 神戸薬科大学エクステンションセンター e-learning講座 開講のお知らせ (2021年4月6日改訂)

神戸薬科大学エクステンションセンターでは、研修ツールの一つとして、e-learning講座を 開始しました。

e-learningとは、パソコンやインターネットなどを利用して学習を行うことをいいます。 利用者は、自宅のパソコン・スマートフォン・タブレットなどとインターネットを利用する ことで受講できます。

## ◆開講講座一覧

- 1. 開講講座一覧(予定)は、本センターホームページに掲載します。
- 2.各講座の受講募集は、配信準備が整い次第、順次ホームページで開始していきます。

#### ◆お申し込みから受講(視聴)・単位シール取得までの流れ

#### <お申し込みの流れ>

- 1. 本センターホームページ (<https://www.kobepharma-u.ac.jp/extension/>) から お申し込みください。(※)
- 2.お申込み完了後、「仮受付メール」を送信しますのでご確認願います。(※) このメールに『視聴用のパスワード』を記載しています。
- 3.「仮受付メール」に記載の銀行口座へ受講料をお振込みください。(※) 複数の講座を同時にお申し込みいただいた場合、まとめてお振込みいただいて結構です。

■■■ 領収書がご入用の方は、個別でご対応させていただきますので、お手数ですが本センターまで ご連絡をお願いいたします(問い合わせ先は3ページ目の最下部に記載)。

4.入金確認後、【動画視聴URL】が記載されている「受付完了メール」を送信します のでご確認願います(送信には、ご入金いただいてから4~5日(土日含まず)程度 お時間がかかる場合がございます)。

(※)1~3までは、従来からの集合研修のお申し込み方法と同じ流れです。

#### <受講(視聴)から単位シール取得までの流れ>

- 5.「受付完了メール」に記載されている【動画視聴URL】から、お申込みいただいた 講座(動画)を受講(視聴)いただけます。 『受講テキスト』は、視聴画面からダウンロード(PDF)ができます。 。<br>(視聴画面の下のボタン(バナー)をクリックすると閲覧(印刷)ができます)
- 6. 受講(視聴)後、受講レポートをご提出ください。
- 7.受講レポートの提出確認後、単位シールを発送します。 \*サンプル動画(受講方法等をご説明)をホームページに掲載していますので、そちらも あわせてご覧ください。 1

## ◆受講レポート提出方法

- 1.提出方法 「受付完了メール」に記載されている、【受講レポート入力URL】 から入力フォームを開き、必要事項を入力後、送信してください。 (ご注意!→URLの有効期間:メール受信後31日間)
- 2.注意事項 ・動画の途中で表示される「受講確認キーワード」をご入力ください。
	- ・レポート入力項目2~4の文字数は、それぞれの項目につき200字以上 ~512字以下とします(指定範囲以外はエラーとなり送信できません)。
	- ・入力が終了すれば「提出完了」にチェックをいれて送信してくださ い(「提出完了」として送信した場合は再入力はできません)。
	- ・「一時保存」は、レポート入力項目2~4に200字以上を入力した 場合にのみ可能となります。 (「一時保存」⇒「送信」⇒ 受講レポートURLからで再開できます)

## ◆単位シール取得方法

- 1.1講義(1動画)の受講に対して、1単位(受講料原則1,000円)と定めています。
- 2.受講レポートの確認後、単位シールを発送します(発送には、受講レポートを 受領後2週間程度お時間がかかります)。
- 3. 単位シールは再発行できませんのでご注意ください。
- 4.研修履修手帳に記載する受講年月日は、受講レポートをご提出いただいた月の 月末となります(例 2021年5月15日に提出⇒受講年月日は「2021年5月31日」)。

#### ◆よくあるお問い合わせから

- 1.健康食品講座の単位は、【生涯研修認定制度】の取得単位に使用できます。
- 2.複数の講座にお申し込みされる場合、受講料をまとめてお振込み頂いて結構です。 ※その際、振込人名の後ろにお申込受付ID (E 〇〇〇〇)を全てご入力ください。 【例】4講座にお振込みの場合
	- まとめて4,000円振込
		- → 振込人名:神戸 花子 E1111 E1112 E1113 E1114
	- もしくは → 振込人名:神戸 花子 E1111-E1114 など
- 3.動画視聴URLを記載したメール(受付完了メール)の送信には、受講料をお振込み いただいた後、4~5日(土日含まず)程度お時間がかかる場合がございます。 【受付完了メール】の受信は、必ずご確認ください。
- 4.受講レポート入力用URLの有効期間は、メールが着信してから31日間となります。 それ以降はご提出(ご入力)いただけませんので、計画的な受講(お申込み)を お願い致します。
- 5.一度ご提出された受講レポートの内容は変更できません。 ご提出前に再度ご確認いただきますようお願い申し上げます。
- 6.「e-learning講座」の研修区分は『在宅研修』となります。 生涯研修履修手帳にご記入の際はご注意ください。

2

## ◆免責及び視聴に関する注意事項

- 1.動画の視聴は申込者本人のみとし、【動画視聴URL】を第三者へ提供することを 固く禁止します。
- 2. 動画の一部及び全部を無断で複製(録画、録音、撮影、ダウンロード)し、 それを転載、転用、改変、配布、販売など、不正に利用することを固く禁止し ます。
- 3.動画配信は告知なく終了または変更する場合があります。
- 4.通信料定額等のサービスを契約していない場合、高額な通信料金の請求や通信 制限がかかる場合がありますので、特にご注意ください。Wi-Fi環境での視聴を 推奨します。なお、発生したデータ通信費用について本センターは一切の責任 を負いかねます。予めご了承ください。
- 5.アクセスが集中した場合やメンテナンス時は、映像をスムーズに視聴できない 場合がございます。時間をおいてから再度アクセスをお願いします。
- 6.視聴画面右下の「歯車マーク」で動画の画質及び再生速度を調整することがで きます。また、4つの「外向き矢印マーク」で全画面表示を指定できます。

## ◆視聴環境

【ブラウザ】

以下のHTML5 プレーヤーで h.264 MP4 動画が再生可能なブラウザ

- Chrome  $30\sim$
- Firefox  $27 \sim$
- Internet Explorer  $11$ ~
- ・Microsoft Edge
- ・Safari 9~ 【モバイル / タブレット】
- ・Android バージョン (Lollipop) 5.0~
- ・iOS バージョン 9.3.5~

# ◆問い合せ先

神戸薬科大学エクステンションセンター e-learning講座担当係

〒658-8558 神戸市東灘区本山北町4-19-1 Tel/Fax 078-441-7627 / 078-441-7629 E-mail extc@kobepharma-u.ac.jp

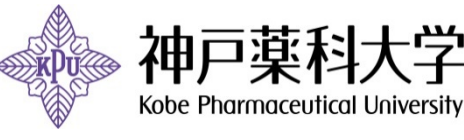

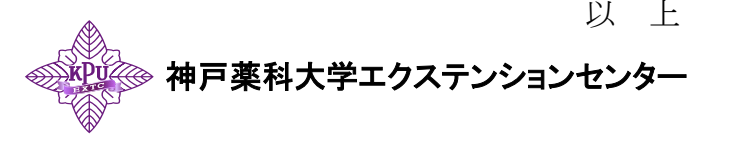

3